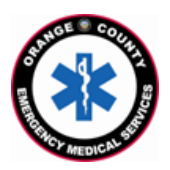

**County of Orange Emergency Medical Services Orange County Medical Emergency Data System (OC-MEDS) Foothill Regional – Bi-Directional Data Exchange Project**

**Using the Barcode Scanner in Elite Field to Link Patient Records Training for EMS Field Personnel**

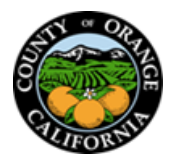

## **Introduction:**

The OC-MEDS system has been integrated with the electronic medical records system at Foothill Regional Medical Center which allows your PCR to be ingested into the receiving hospital's system and enables outcome data pertaining to your incident to be transmitted back to your agency. To link the patient records, an Encounter Number (known as the Account Number) needs to be added to your PCR to establish a matching record in the hospital's system. This information can be obtained from the patient's **wristband** once your patient has been registered in the emergency department.

## **Procedure:**

- Training Video:<https://youtu.be/O1ize7xQyQ4>
- Locate the QR code on the **wristband** as shown.
- **The QR code includes the Acct # which will populate into your PCR when scanned.**
- **Scan the QR code using the procedure noted below.**
- If it is not possible to scan the QR code from the wristband, the Acct#  $(Encounter #)$  can be obtained from the Facesheet (as shown) and manually entered into your PCR.

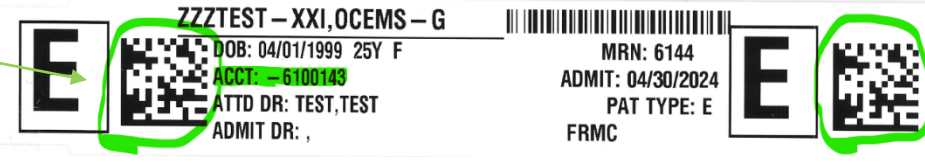

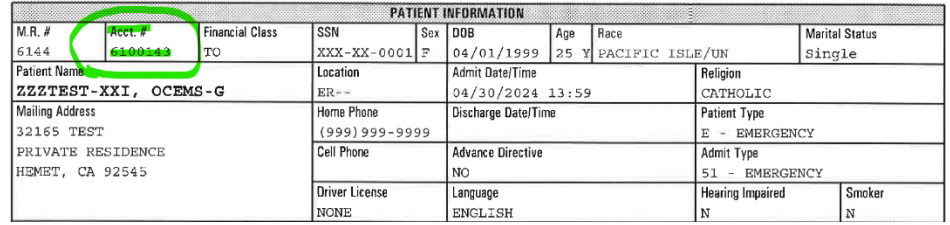

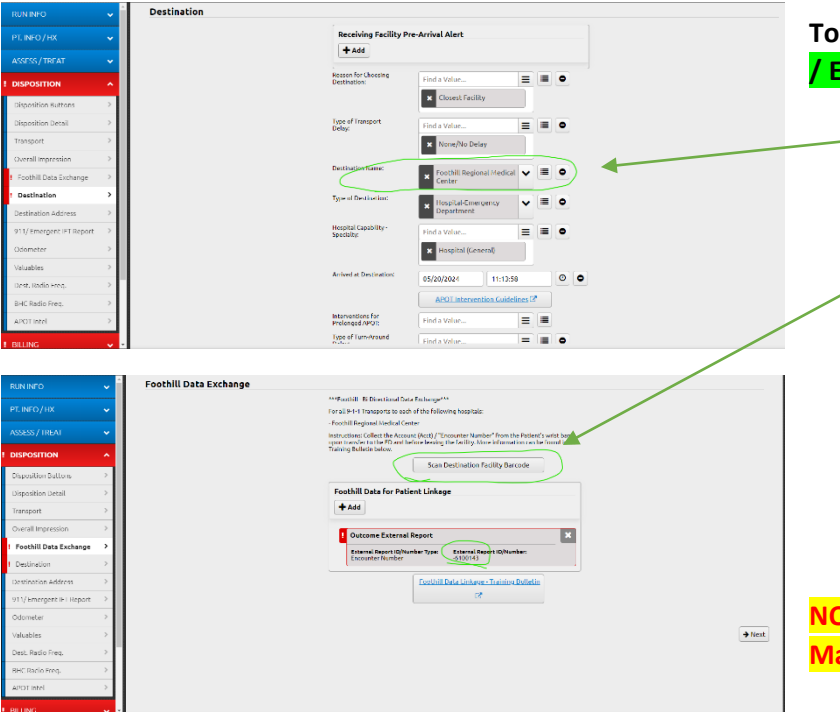

## **To use the barcode scanner in Elite Field to add the Acct # / Encounter # to your PCR**

- 1. On the "Destination" panel; Select "Foothill Regional Medical Center" in the "Destination/Transferred To, Name" field.
	- 2. The "Foothill Data Exchange" panel will display.
	- 3. Tap on the "Scan Destination Facility Barcode" button.
	- 4. Tap "Allow" to access your device's camera.
	- 5. Position your camera over the *QR code on the wristband as shown above.*

**NOTE: This process is sensitive to low light situations. Make sure you're in a well-lit area.**